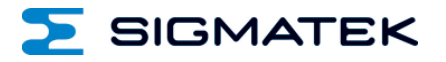

# **EZ 101**

## **S-DIAS Digital Eingangsmodul**

**Betriebsanleitung**

Erstellungsdatum: 21.07.2015 Versionsdatum: 26.07.2023 Artikelnummer: 20-051-101-D

**Herausgeber: SIGMATEK GmbH & Co KG A-5112 Lamprechtshausen Tel.: +43/6274/4321 Fax: +43/6274/4321-18 Email: office@sigmatek.at WWW.SIGMATEK-AUTOMATION.COM**

> **Copyright © 2015 SIGMATEK GmbH & Co KG**

#### **Originalbetriebsanleitung**

**Alle Rechte vorbehalten. Kein Teil des Werkes darf in irgendeiner Form (Druck, Fotokopie, Mikrofilm oder in einem anderen Verfahren) ohne ausdrückliche Genehmigung reproduziert oder unter Verwendung elektronischer Systeme verarbeitet, vervielfältigt oder verbreitet werden.**

**Inhaltliche Änderungen behalten wir uns ohne Ankündigung vor. Die SIGMATEK GmbH & Co KG haftet nicht für technische oder drucktechnische Fehler in diesem Handbuch und übernimmt keine Haftung für Schäden, die auf die Nutzung dieses Handbuches zurückzuführen sind.**

### **S-DIAS Digital Eingangsmodul EZ 101**

#### **mit 10 Eingängen**

Das S-DIAS Digital Eingangsmodul EZ 101 hat 10 Eingänge mit einem +24 V-Pegel zum Einlesen der Signalzustände "0" und "1". Um auftretende Störimpulse auf den Signalleitungen zu unterdrücken sind entsprechende Eingangsfilter vorhanden.

Das EZ 101 wird zur Umsetzung der Euromap-Schnittstelle verwendet.

Die eingespeiste Versorgungsspannung wird am Versorgungsstecker über eine selbstrückstellende PTC-Sicherung abgesichert (200 mA bei 23 °C) wieder zur Verfügung gestellt.

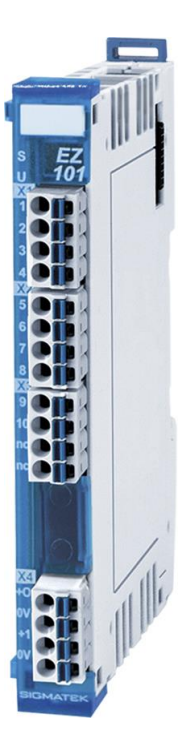

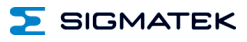

### **Inhaltsverzeichnis**

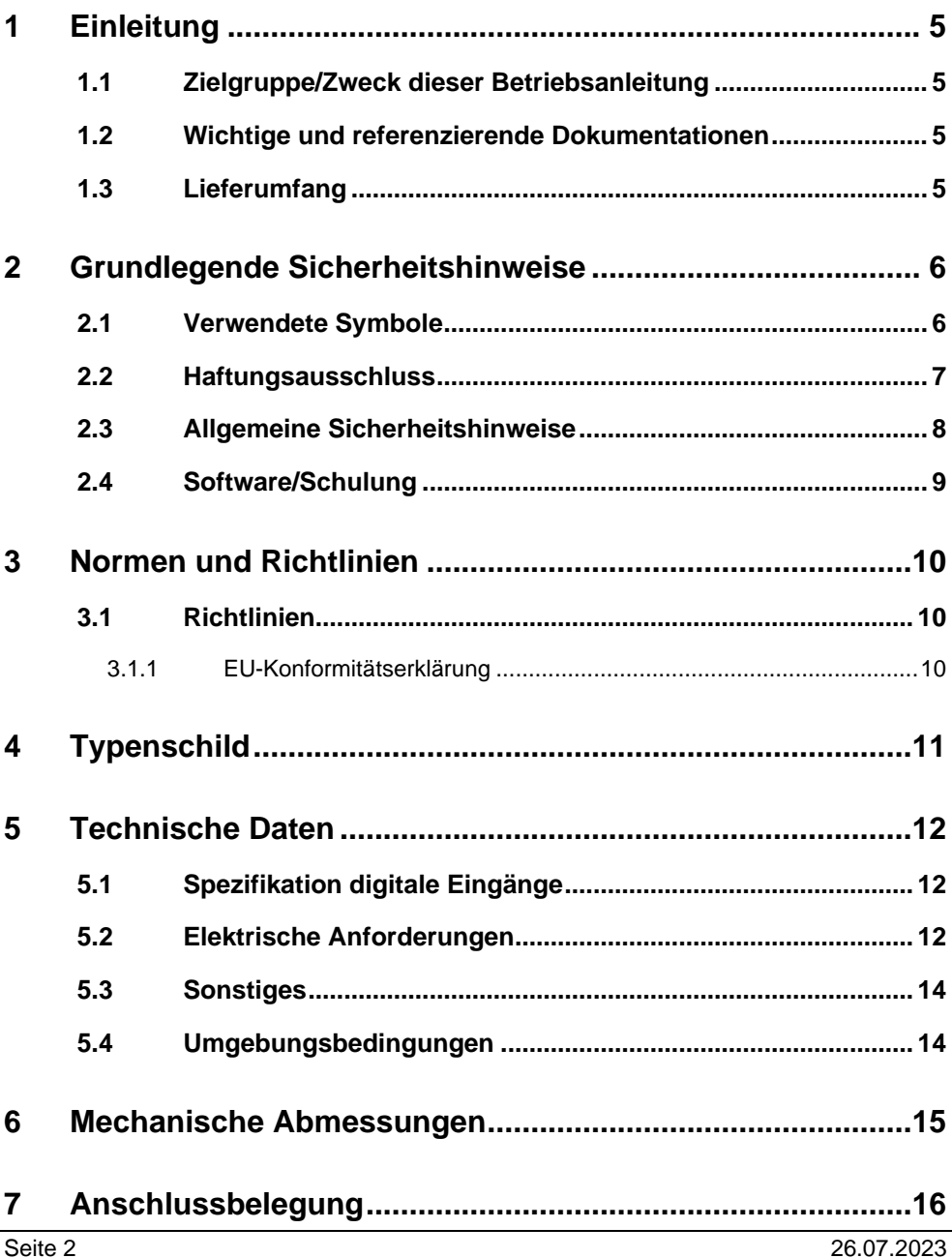

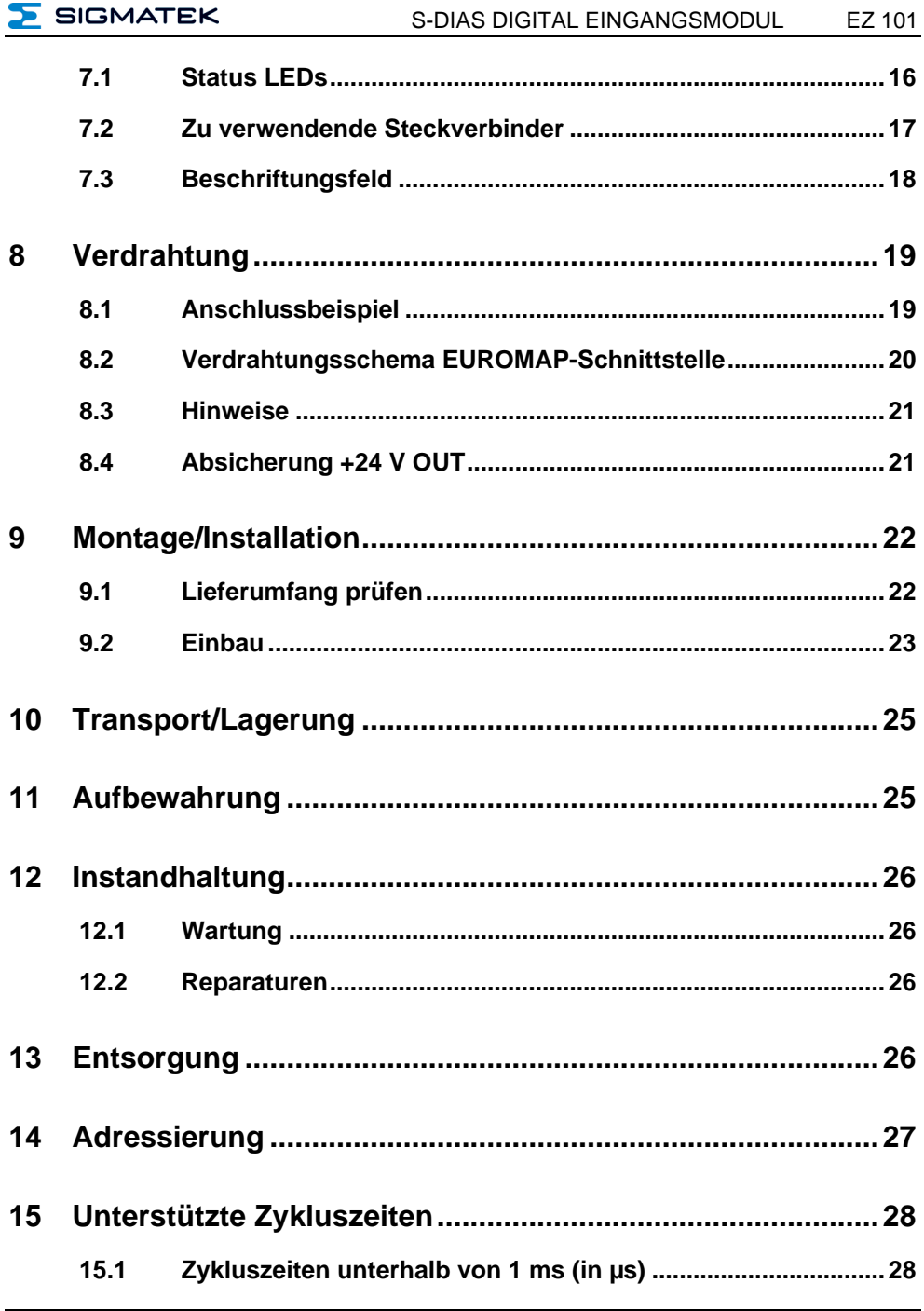

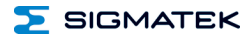

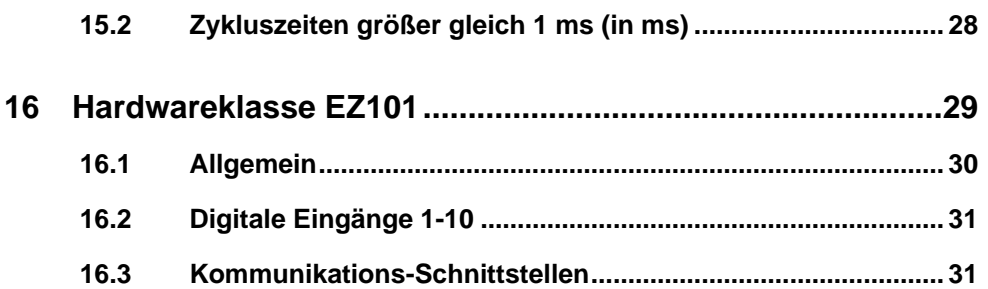

#### <span id="page-6-0"></span>**1 Einleitung**

#### <span id="page-6-1"></span>**1.1 Zielgruppe/Zweck dieser Betriebsanleitung**

Diese Betriebsanleitung enthält alle Informationen, die Sie für den Betrieb des Produktes benötigen.

Diese Betriebsanleitung richtet sich an:

- Projektplaner
- Monteure
- Inbetriebnahmetechniker
- Maschinenbediener
- Instandhalter/Prüftechniker

Es werden allgemeine Kenntnisse auf dem Gebiet der Automatisierungstechnik vorausgesetzt.

Sie erhalten weitere Hilfe sowie Informationen zu Schulungen und passendem Zubehör auf unserer Websit[e www.sigmatek-automation.com.](http://www.sigmatek-automation.com/)

Bei Fragen steht Ihnen natürlich auch gerne unser Support-Team zur Verfügung. Notfalltelefon sowie Geschäftszeiten entnehmen Sie bitte unserer Website.

#### <span id="page-6-2"></span>**1.2 Wichtige und referenzierende Dokumentationen**

Dieses und weitere Dokumente können Sie über unsere Website bzw. über den Support beziehen.

#### <span id="page-6-3"></span>**1.3 Lieferumfang**

1x EZ 101

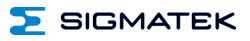

#### <span id="page-7-0"></span>**2 Grundlegende Sicherheitshinweise**

#### <span id="page-7-1"></span>**2.1 Verwendete Symbole**

Für die in den einschlägigen Anwenderdokumentationen verwendeten Warn-, Gefahrenund Informationshinweise werden folgende Symbole verwendet:

#### **GEFAHR**

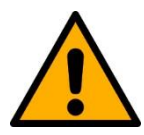

**Gefahr** bedeutet, dass der Tod oder schwere Verletzungen **eintreten**, wenn die angegebenen Maßnahmen nicht getroffen werden.

 $\Rightarrow$  Beachten Sie alle Hinweise, um Tod oder schwere Verletzungen zu vermeiden

#### **WARNUNG**

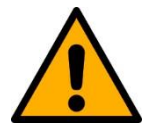

**Warnung** bedeutet, dass der Tod oder schwere Verletzungen eintreten **können**, wenn die angegebenen Maßnahmen nicht getroffen werden.

 $\Rightarrow$  Beachten Sie alle Hinweise, um Tod oder schwere Verletzungen zu vermeiden

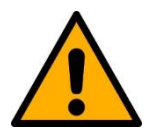

#### **VORSICHT**

**Vorsicht** bedeutet, dass mittelschwere bis leichte Verletzungen eintreten **können**, wenn die angegebenen Maßnahmen nicht getroffen werden.

 $\Rightarrow$  Beachten Sie alle Hinweise, um mittelschwere bis leichte Verletzungen zu vermeiden.

#### **INFORMATION**

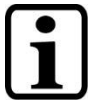

#### **Information**

 $\Rightarrow$  Liefert wichtige Hinweise über das Produkt, die Handhabung oder relevante Teile der Dokumentation, auf welche besonders aufmerksam gemacht werden soll.

#### <span id="page-8-0"></span>**2.2 Haftungsausschluss**

#### **INFORMATION**

Der Inhalt dieser Betriebsanleitung wurde mit äußerster Sorgfalt erstellt. Dennoch können Abweichungen nicht ausgeschlossen werden. Diese Betriebsanleitung wird regelmäßig überprüft und notwendige Korrekturen in die nachfolgenden Ausgaben eingearbeitet. Der Maschinenhersteller ist für den sachgemäßen Einbau sowie die Gerätekonfiguration verantwortlich. Der Maschinenbediener ist für einen sicheren Umgang sowie die sachgemäße Bedienung verantwortlich.

Die aktuelle Betriebsanleitung ist auf unserer Website zu finden. Kontaktieren Sie ggf. unseren Support.

Technische Änderungen, die der Verbesserung der Geräte dienen, sind vorbehalten. Die vorliegende Betriebsanleitung stellt eine reine Produktbeschreibung dar. Es handelt sich um keine zugesicherten Eigenschaften im Sinne des Gewährleistungsrechts.

Bitte lesen Sie vor jeder Handhabung eines Produktes die dazu gehörigen Dokumente und diese Betriebsanleitung gründlich durch.

**Für Schäden, die aufgrund einer Nichtbeachtung dieser Anleitungen oder der jeweiligen Vorschriften entstehen, übernimmt die Fa. SIGMATEK GmbH & Co KG keine Haftung.**

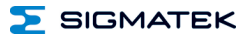

#### <span id="page-9-0"></span>**2.3 Allgemeine Sicherheitshinweise**

Beachten Sie unbedingt die Sicherheitshinweise in den anderen Abschnitten dieser Betriebsanleitung. Diese Hinweise sind optisch durch Symbole besonders hervorgehoben.

#### **INFORMATION**

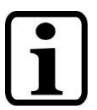

Laut EU-Richtlinien ist die Betriebsanleitung Bestandteil eines Produktes.

Bewahren Sie daher diese Betriebsanleitung stets griffbereit in der Nähe der Maschine auf, da sie wichtige Hinweise enthält.

Geben Sie diese Betriebsanleitung bei Verkauf, Veräußerung oder Verleih des Produktes weiter, bzw. weisen Sie auf deren Online-Verfügbarkeit hin.

Im Hinblick auf die mit der Nutzung der Maschine verbundenen Sicherheits- und Gesundheitsschutzanforderungen muss der Hersteller, bevor eine Inverkehrbringung einer Maschine erfolgt, eine Risikobeurteilung gemäß Maschinenrichtlinie 2006/42/EG durchführen.

Betreiben Sie das Gerät nur mit von SIGMATEK dafür freigegebenen Geräten und Zubehör.

#### **VORSICHT**

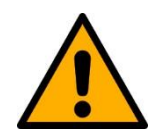

Behandeln Sie das Gerät mit Sorgfalt und lassen Sie es nicht fallen.

Fremdkörper und Flüssigkeiten dürfen nicht ins Geräteinnere gelangen.

Das Gerät darf nicht geöffnet werden!

Bei nicht bestimmungsgemäßer Funktion oder bei Beschädigungen, die Gefährdungen hervorrufen können, ist das Gerät zu ersetzen!

Das Gerät entspricht der EN 61131-2.

In Kombination mit einer Anlage sind vom Systemintegrator die Anforderungen der Norm EN 60204-1 einzuhalten.

Achten Sie zu Ihrer eigenen Sicherheit und zur Sicherheit anderer auf die Einhaltung der Umweltbedingungen.

#### <span id="page-10-0"></span>**2.4 Software/Schulung**

Die Applikation wird mit der Software LASAL CLASS 2 und LASAL SCREEN Editor erstellt.

Es werden Schulungen für die LASAL-Entwicklungsumgebung angeboten, mit der Sie das Produkt konfigurieren können. Informationen über Schulungstermine finden Sie auf unserer Website.

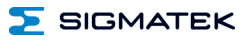

#### <span id="page-11-0"></span>**3 Normen und Richtlinien**

#### <span id="page-11-1"></span>**3.1 Richtlinien**

Das Produkt wurde in Übereinstimmung mit den Richtlinien der Europäischen Union konstruiert und auf Konformität geprüft.

#### <span id="page-11-2"></span>**3.1.1 EU-Konformitätserklärung**

**EU-Konformitätserklärung**

 $\epsilon$ Das Produkt EZ 101 ist konform mit folgenden europäischen Richtlinien:

- **2014/35/EU** Niederspannungsrichtlinie
- **2014/30/EU** Elektromagnetische Verträglichkeit (EMV-Richtlinie)
- **2011/65/EU** "Beschränkung der Verwendung bestimmter gefährlicher Stoffe in Elektro- und Elektronikgeräten (RoHS-Richtlinie)

Die EU-Konformitätserklärungen werden auf der SIGMATEK-Homepage zur Verfügung gestellt. Siehe Produkte/Downloads, oder mit Hilfe der Suchfunktion und Stichwort "EU-Konformitätserklärung".

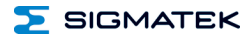

#### <span id="page-12-0"></span>**4 Typenschild**

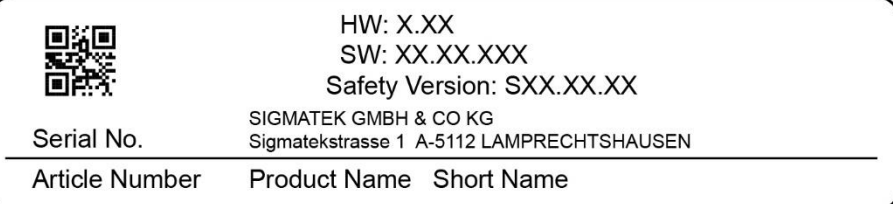

#### Exemplary nameplate (symbol image)

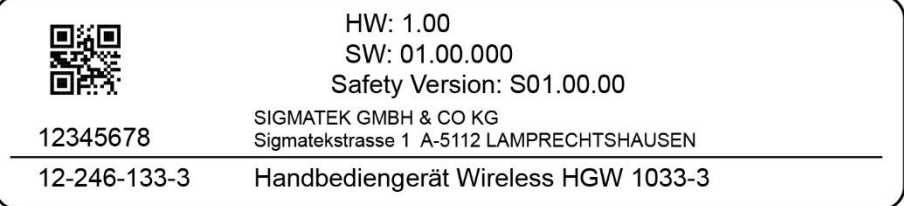

HW: Hardwareversion

SW: Softwareversion

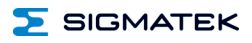

#### <span id="page-13-0"></span>**5 Technische Daten**

#### <span id="page-13-1"></span>**5.1 Spezifikation digitale Eingänge**

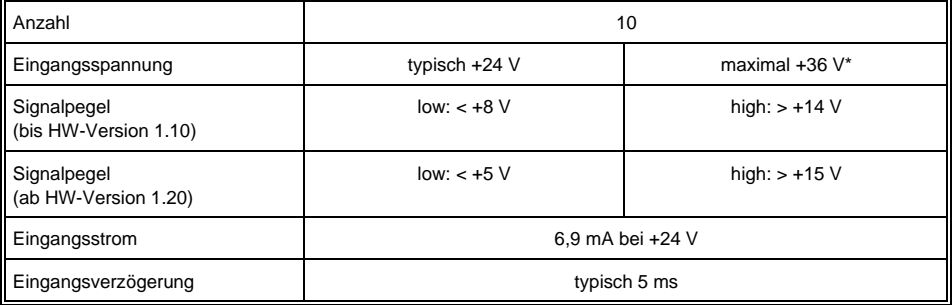

\*ab 50 °C Umgebungstemperatur: Eingangsspannung maximal 30 V

#### <span id="page-13-2"></span>**5.2 Elektrische Anforderungen**

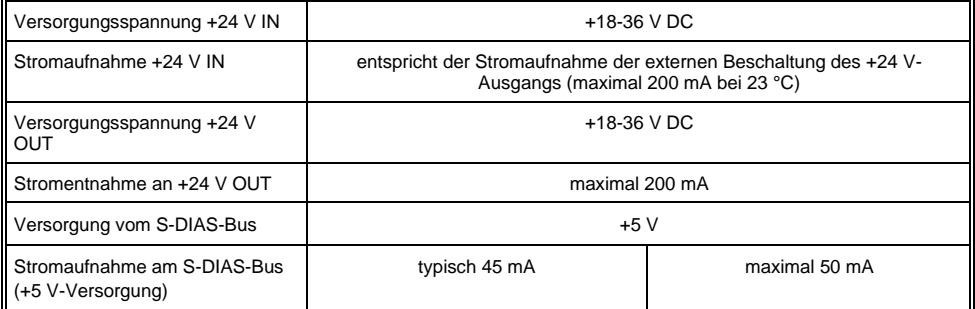

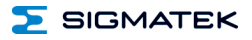

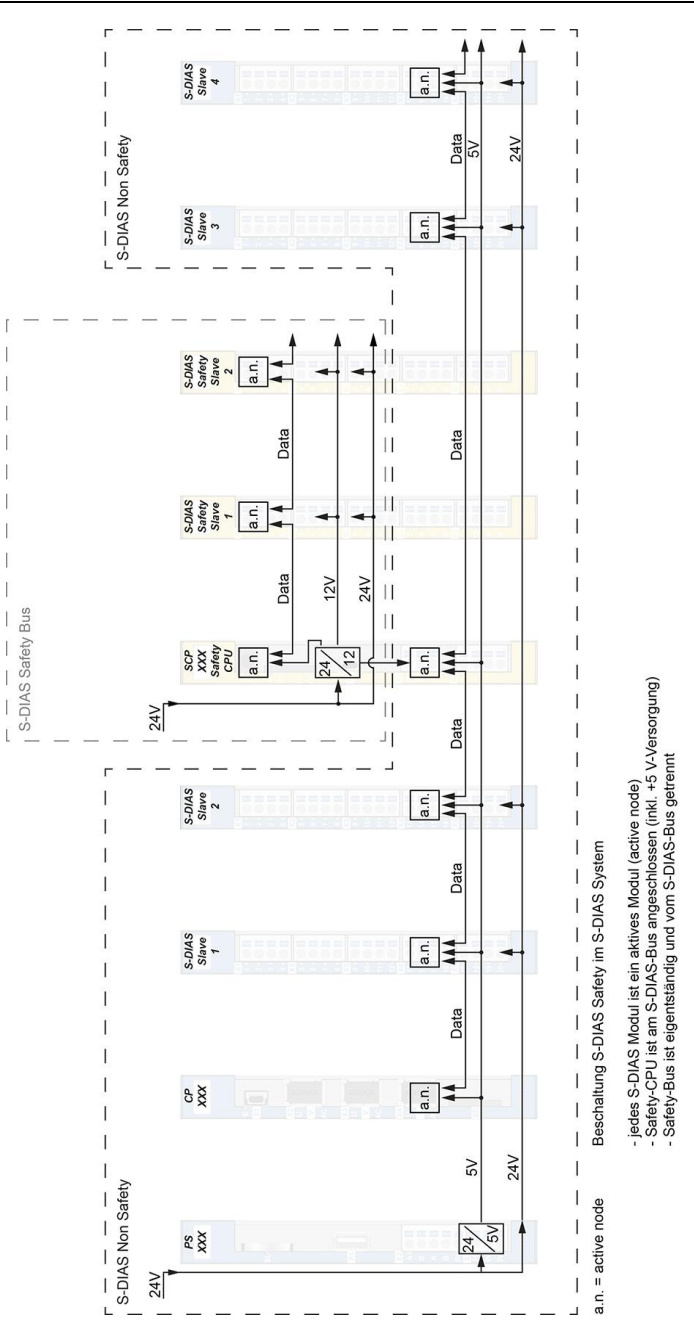

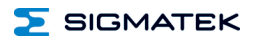

#### <span id="page-15-0"></span>**5.3 Sonstiges**

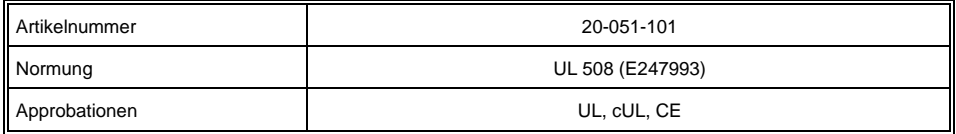

#### <span id="page-15-1"></span>**5.4 Umgebungsbedingungen**

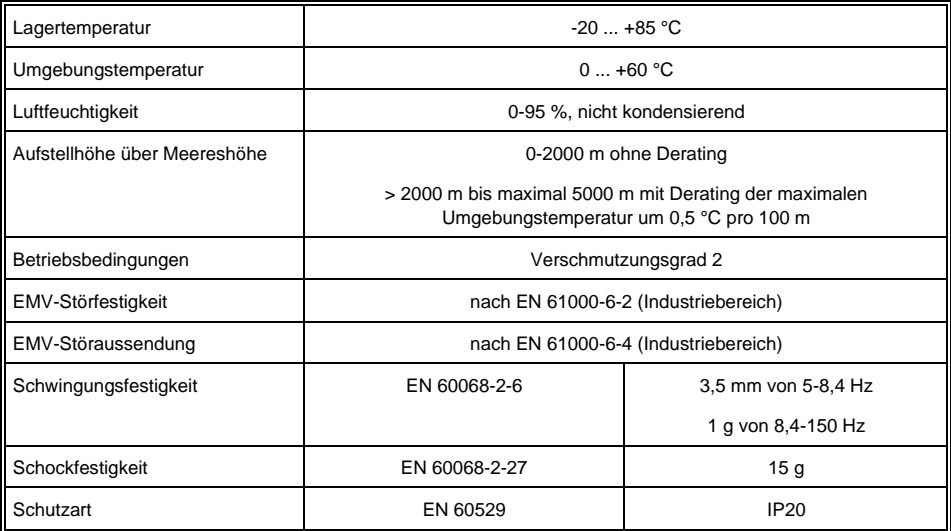

#### <span id="page-16-0"></span>**6 Mechanische Abmessungen**

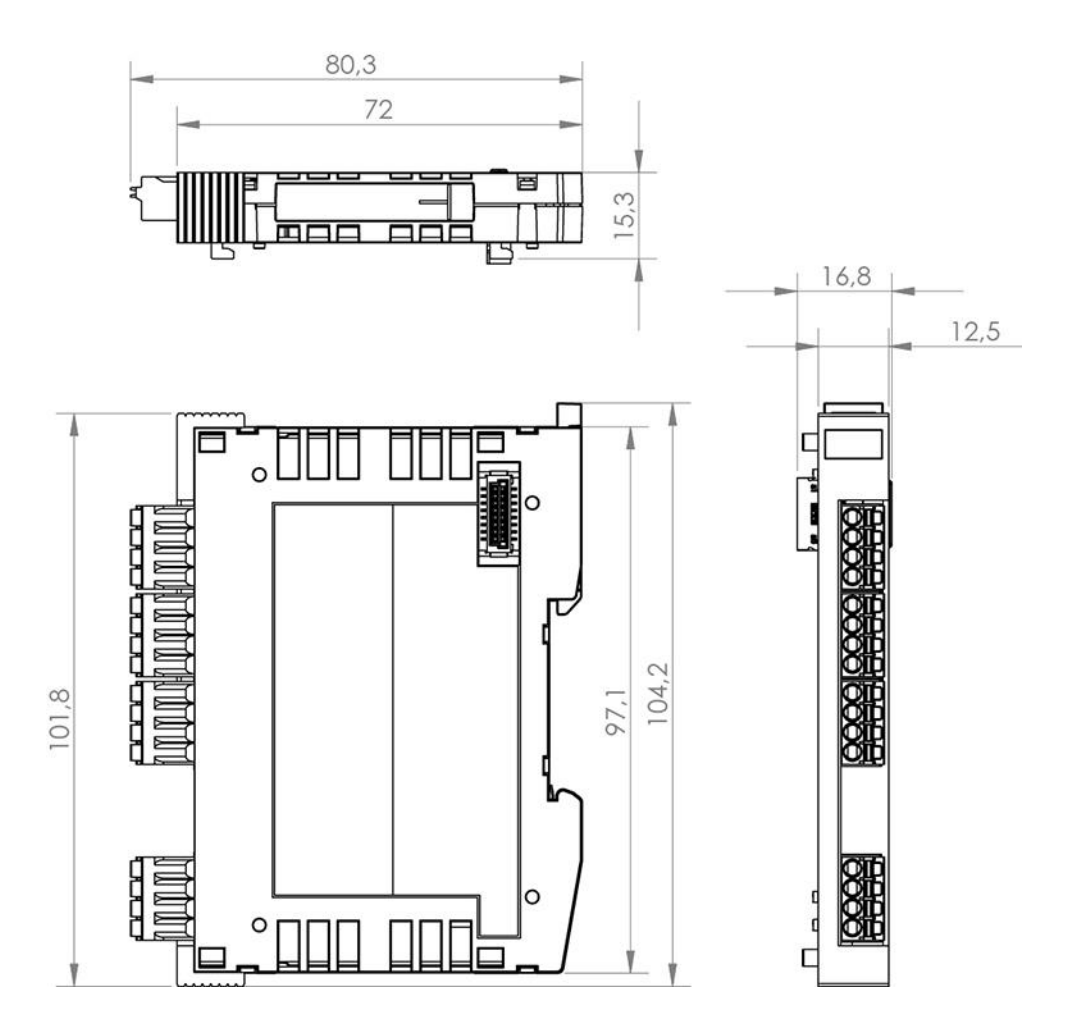

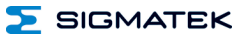

#### <span id="page-17-0"></span>**7 Anschlussbelegung**

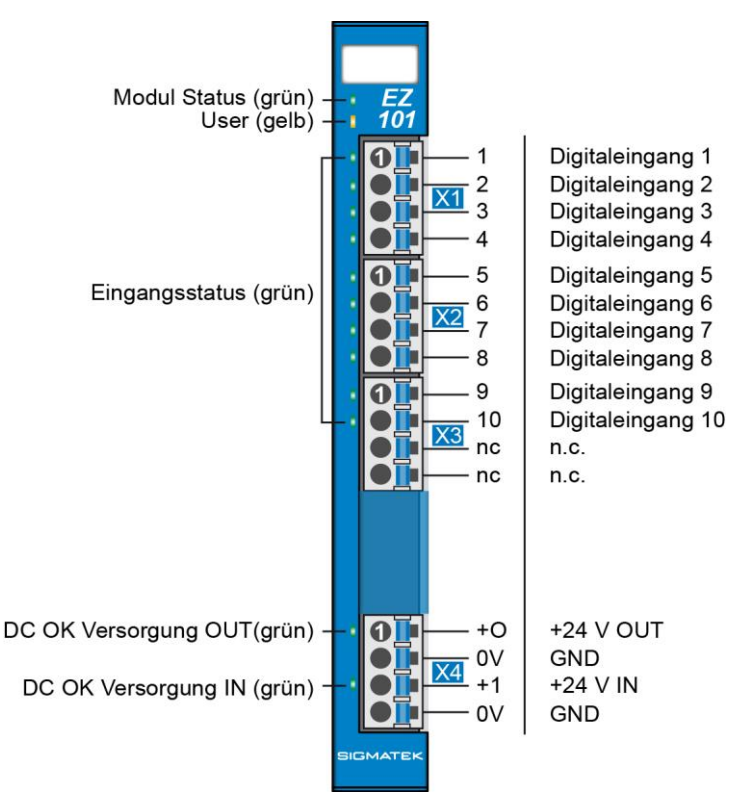

#### <span id="page-17-1"></span>**7.1 Status LEDs**

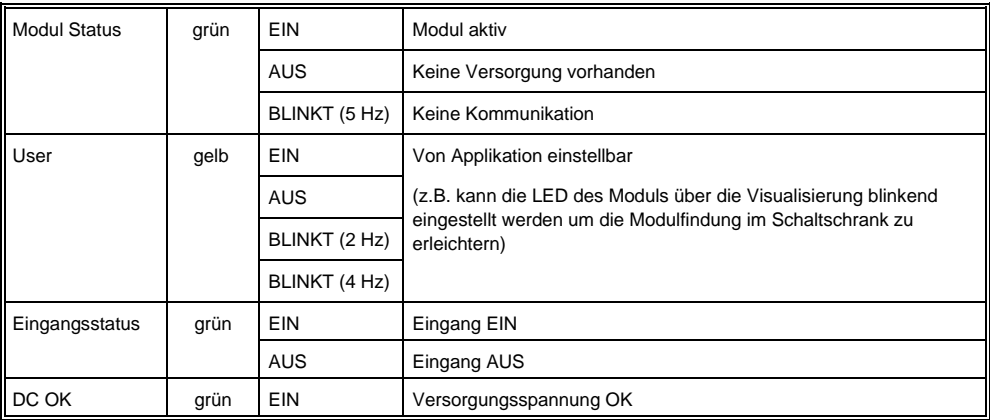

#### <span id="page-18-0"></span>**7.2 Zu verwendende Steckverbinder**

#### **Steckverbinder:**

**X1-X4:** Steckverbinder mit Federzugklemme (im Lieferumfang enthalten)

Die Federzugklemmen sind für den Anschluss von ultraschallverdichteten (ultraschallverschweißten) Litzen geeignet.

#### **Anschlussvermögen:**

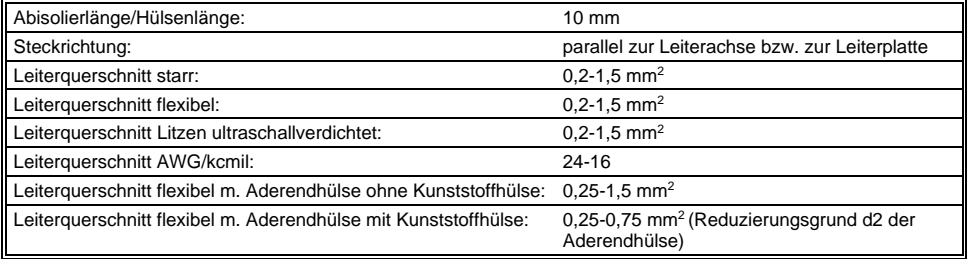

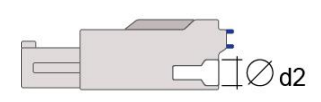

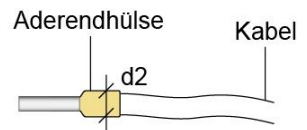

 $d2 = max. 2,8 mm$ 

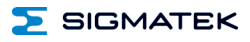

#### <span id="page-19-0"></span>**7.3 Beschriftungsfeld**

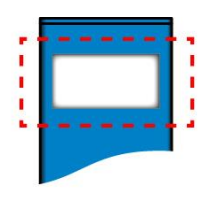

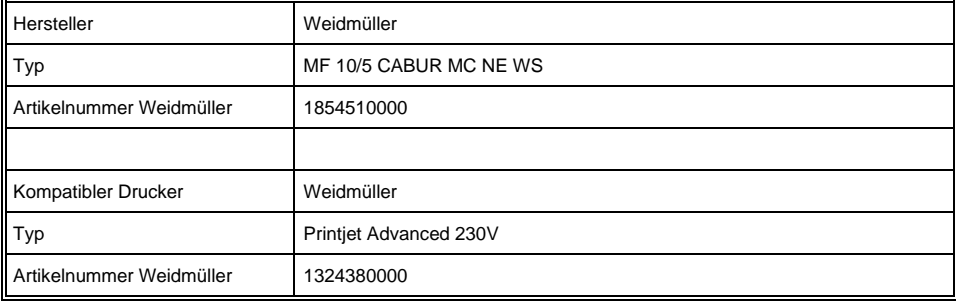

 $\Sigma$  SIGMATEK

#### <span id="page-20-0"></span>**8 Verdrahtung**

#### <span id="page-20-1"></span>**8.1 Anschlussbeispiel**

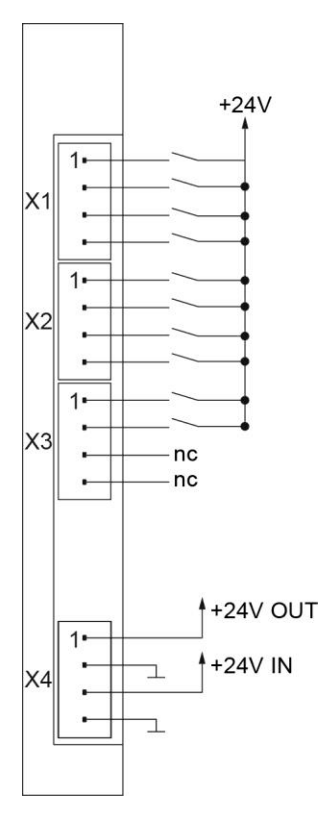

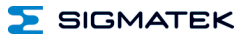

#### <span id="page-21-0"></span>**8.2 Verdrahtungsschema EUROMAP-Schnittstelle**

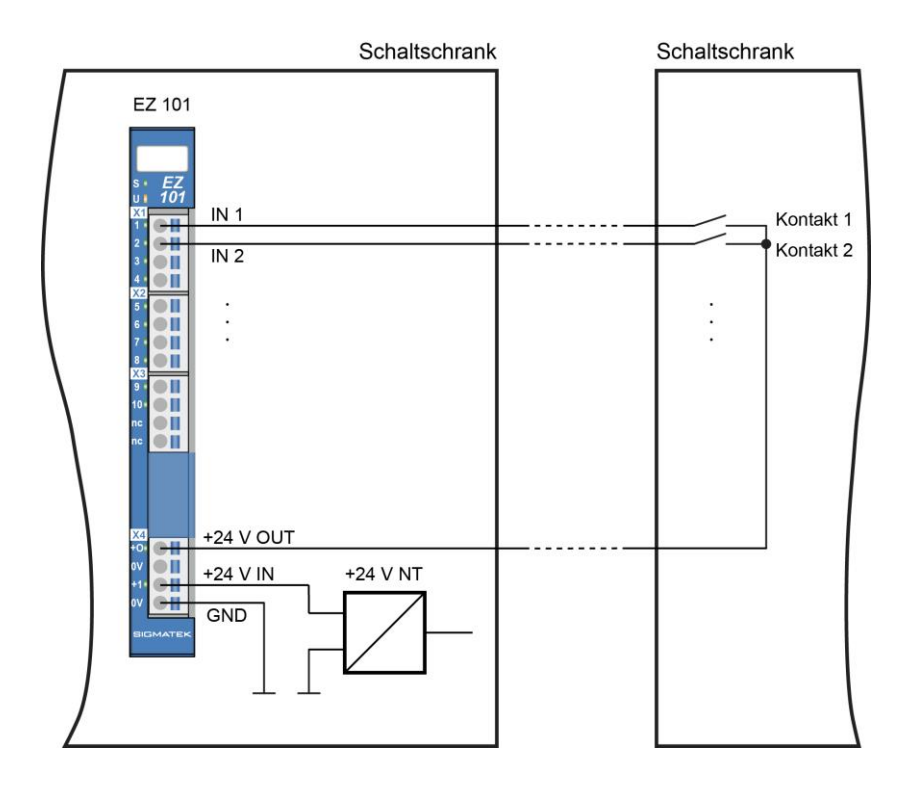

#### <span id="page-22-0"></span>**8.3 Hinweise**

Die Eingangsfilter, welche Störimpulse unterdrücken, erlauben den Einsatz in rauen Umgebungsbedingungen. Zusätzlich ist eine sorgfältige Verdrahtungstechnik zu empfehlen, um den einwandfreien Betrieb zu gewährleisten.

#### **Folgende Richtlinien sind zu beachten:**

- Vermeiden von Parallelführung der Eingangsleitungen mit Laststromkreisen
- Schutzbeschaltung aller Schützspulen (RC-Glieder oder Freilaufdioden)
- Korrekte Masseführung

#### **INFORMATION**

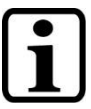

Erdungsschiene nach Möglichkeit mit Schaltschrank-Erdungsschiene verbinden.

Das S-DIAS Modul darf NICHT unter Spannung an- oder abgesteckt werden!

#### <span id="page-22-1"></span>**8.4 Absicherung +24 V OUT**

Die eingespeiste Versorgungsspannung +24 V IN wird wieder über eine selbstrückstellende PTC-Sicherung (200 mA bei 23 °C) am Versorgungsstecker als +24 V OUT zur Verfügung gestellt.

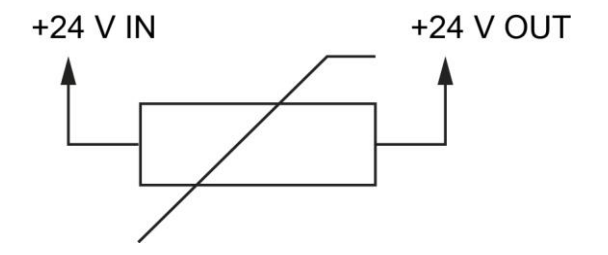

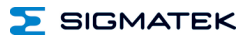

#### <span id="page-23-0"></span>**9 Montage/Installation**

#### <span id="page-23-1"></span>**9.1 Lieferumfang prüfen**

Überprüfen Sie den Lieferumfang auf Vollständigkeit und Unversehrtheit. Siehe dazu Kapitel [1.3](#page-6-3) [Lieferumfang.](#page-6-3)

#### **INFORMATION**

Prüfen Sie bei Erhalt und vor dem Erstgebrauch das Gerät auf Beschädigungen. Ist das Gerät beschädigt, kontaktieren Sie unseren Kundendienst und installieren Sie es nicht in Ihr System.

Beschädigte Komponenten können das System stören oder schädigen.

#### <span id="page-24-0"></span>**9.2 Einbau**

Die S-DIAS Module sind für den Einbau im Schaltschrank vorgesehen. Zur Befestigung der Module ist eine Hutschiene erforderlich. Diese Hutschiene muss eine leitfähige Verbindung zur Schaltschrankrückwand herstellen. Die einzelnen S-DIAS Module werden aneinandergereiht in die Hutschiene eingehängt und durch Schließen der Rasthaken fixiert. Über die Erdungslasche auf der Rückseite der S-DIAS Module wird die Funktionserdverbindung vom Modul zur Hutschiene ausgeführt. Es ist nur die waagrechte Einbaulage (Modulbezeichnung oben) mit ausreichend Abstand der Lüftungsschlitze des S-DIAS Modulblocks zu umgebenden Komponenten bzw. der Schaltschrankwand zulässig. Das ist erforderlich, um die optimale Kühlung und Luftzirkulation zu erreichen, sodass die Funktionalität bis zur maximalen Betriebstemperatur gewährleistet ist.

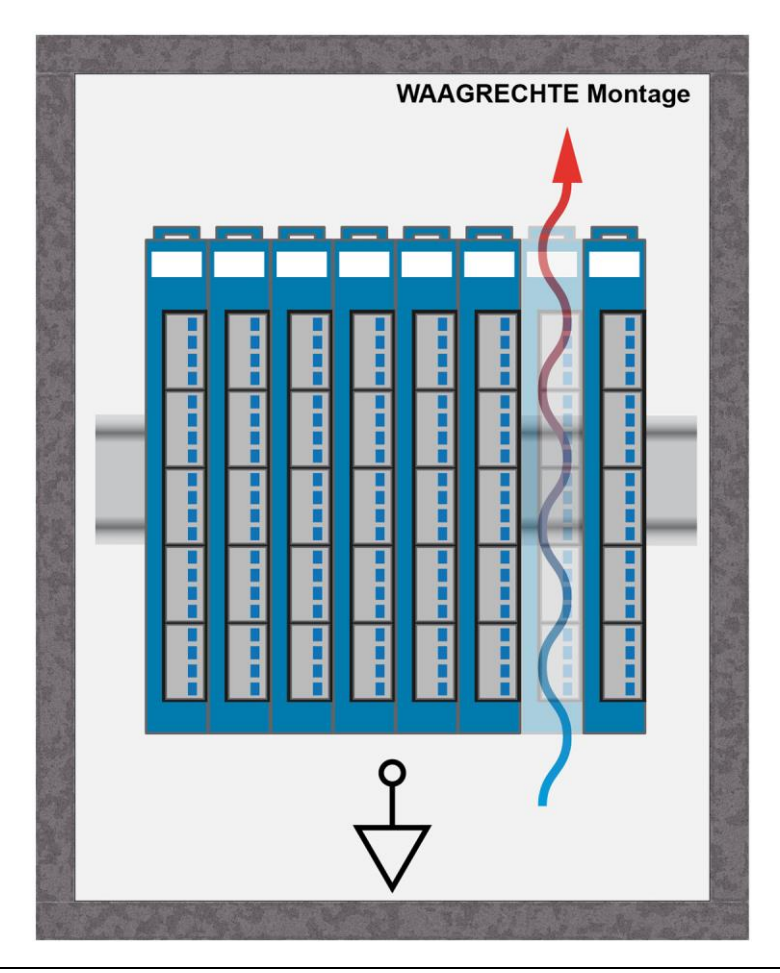

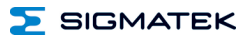

Empfohlene Minimalabstände der S-DIAS Module zu umgebenden Komponenten bzw. der Schaltschrankwand:

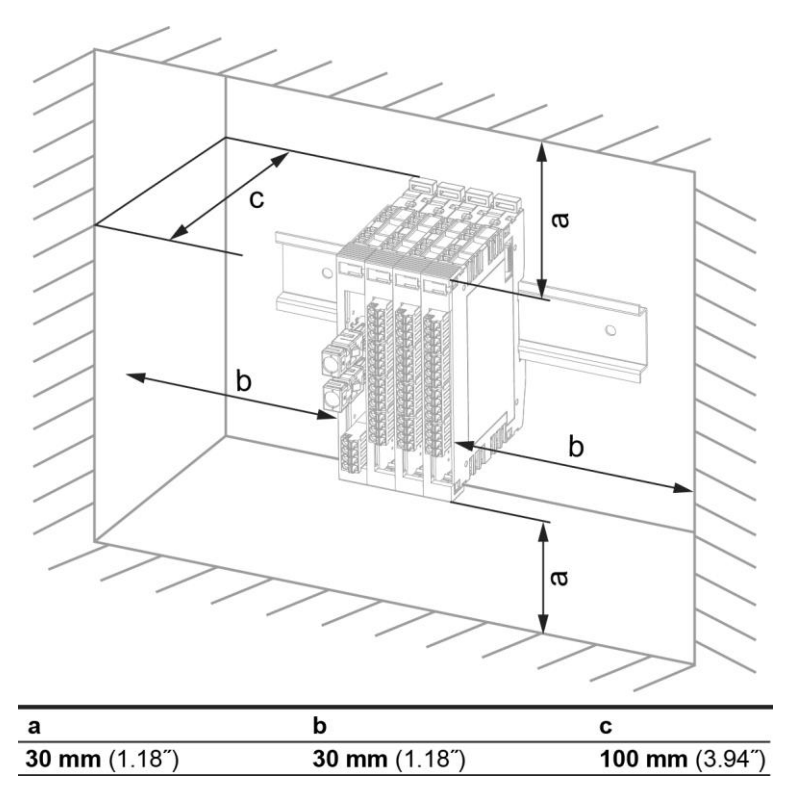

a, b, c … Abstände in mm (inch)

#### <span id="page-26-0"></span>**10 Transport/Lagerung**

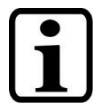

#### **INFORMATION**

Bei diesem Gerät handelt es sich um sensible Elektronik. Vermeiden Sie deshalb beim Transport, sowie während der Lagerung, große mechanische Belastungen.

Für Lagerung und Transport sind dieselben Werte für Feuchtigkeit und Erschütterung (Schock, Vibration) einzuhalten wie während des **Betriebes!** 

Während des Transportes kann es zu Temperatur- und Luftfeuchtigkeitsschwankungen kommen. Achten Sie darauf, dass im und auf dem Gerät keine Feuchtigkeit kondensiert, indem Sie das Gerät im ausgeschalteten Zustand an die Raumtemperatur akklimatisieren lassen.

Wenn möglich sollte das Gerät in der Originalverpackung transportiert werden. Andernfalls ist eine Verpackung zu wählen, die das Produkt ausreichend gegen äußere mechanische Einflüsse schützt, wie z.B. Karton gefüllt mit Luftpolster.

#### <span id="page-26-1"></span>**11 Aufbewahrung**

#### **INFORMATION**

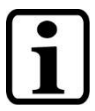

Lagern Sie das Gerät bei Nichtgebrauch lt. Lagerbedingungen. Siehe hierfür Kapitel [10.](#page-26-0)

Achten Sie darauf, dass während der Aufbewahrung alle Schutzkappen (sofern vorhanden) korrekt aufgesetzt sind, sodass das Gerät nicht verschmutzt oder Fremdkörper bzw. Flüssigkeiten eindringen können.

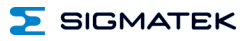

#### <span id="page-27-0"></span>**12 Instandhaltung**

#### **INFORMATION**

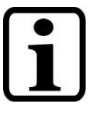

Beachten Sie bei der Instandhaltung sowie bei der Wartung die Sicherheitshinweise aus Kapitel [2.](#page-7-0)

#### <span id="page-27-1"></span>**12.1 Wartung**

Dieses Produkt wurde für den wartungsarmen Betrieb konstruiert.

#### <span id="page-27-2"></span>**12.2 Reparaturen**

#### **INFORMATION**

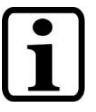

Senden Sie das Gerät im Falle eines Defektes/einer Reparatur zusammen mit einer ausführlichen Fehlerbeschreibung an die zu Beginn dieses Dokumentes angeführte Adresse.

Transportbedingungen siehe Kapitel [10](#page-26-0) Transport/Lagerung.

#### <span id="page-27-3"></span>**13 Entsorgung**

### **INFORMATION**

Sollten Sie das Gerät entsorgen wollen, sind die nationalen Entsorgungsvorschriften unbedingt einzuhalten.

Das Gerät darf nicht mit dem Hausmüll entsorgt werden.

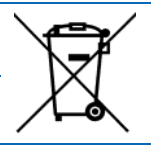

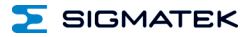

#### <span id="page-28-0"></span>**14 Adressierung**

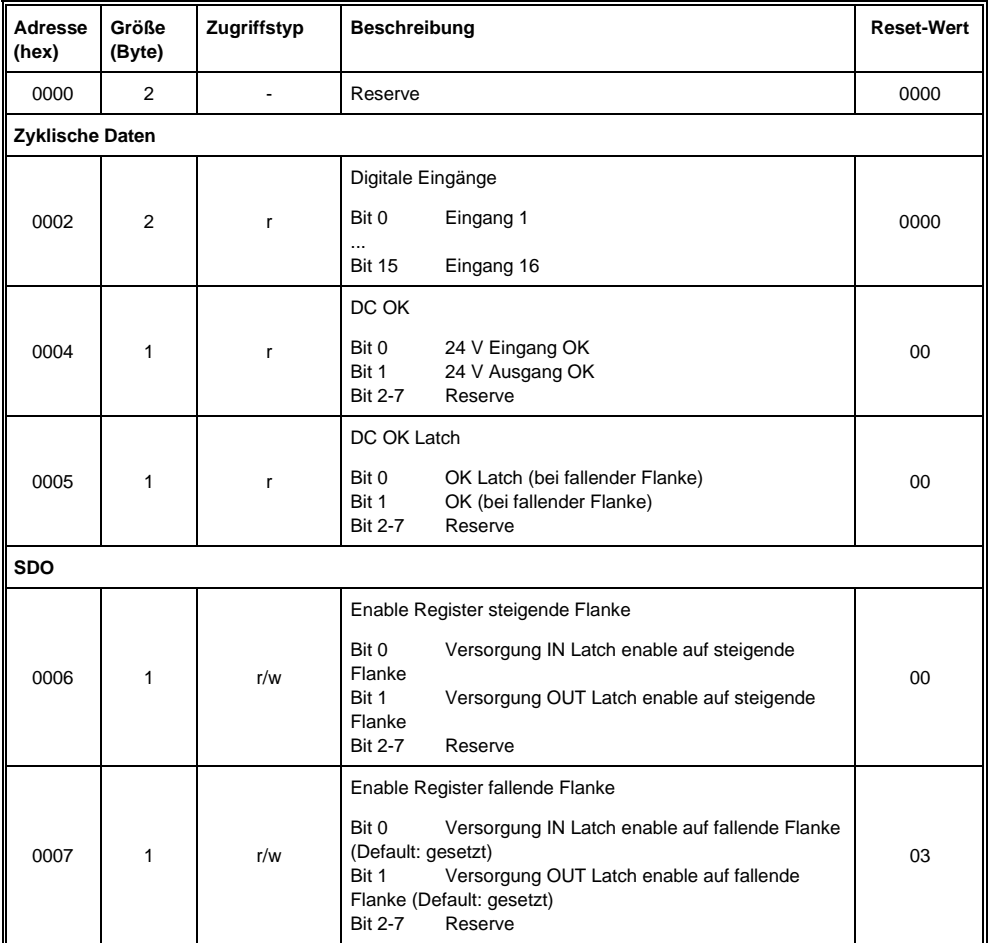

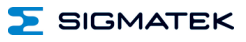

#### <span id="page-29-0"></span>**15 Unterstützte Zykluszeiten**

#### <span id="page-29-1"></span>**15.1 Zykluszeiten unterhalb von 1 ms (in µs)**

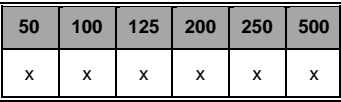

x= unterstützt

#### <span id="page-29-2"></span>**15.2 Zykluszeiten größer gleich 1 ms (in ms)**

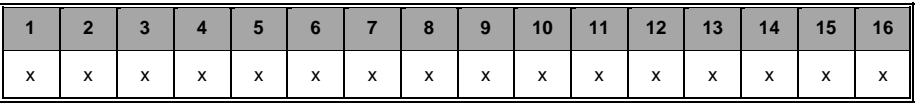

x= unterstützt

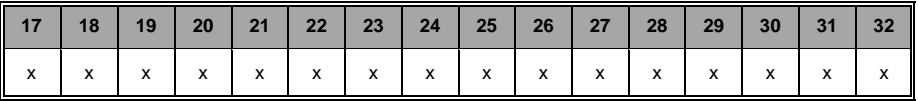

x= unterstützt

SIGMATEK

#### <span id="page-30-0"></span>**16 Hardwareklasse EZ101**

#### **Hardwareklasse EZ101 für das S-DIAS Digital-Eingangsmodul EZ 101**

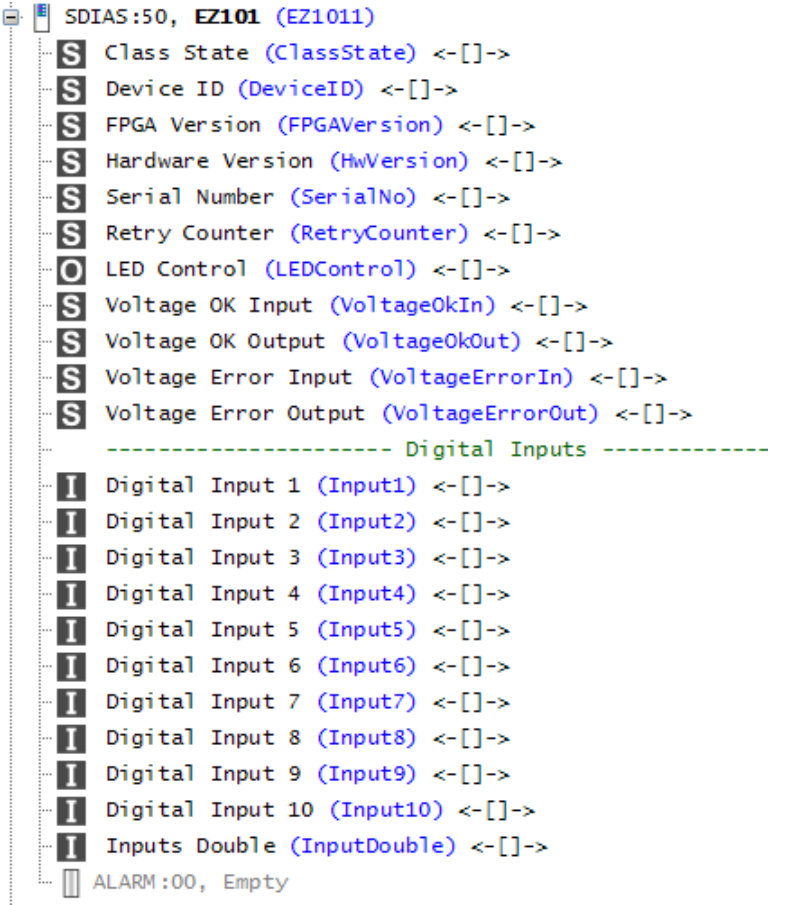

Diese Hardwareklasse wird zum Ansteuern des Hardwaremoduls EZ 101 mit 10 digitalen Eingängen verwendet. Genauere Hardwareinformationen findet man in der Moduldokumentation.

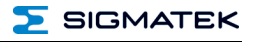

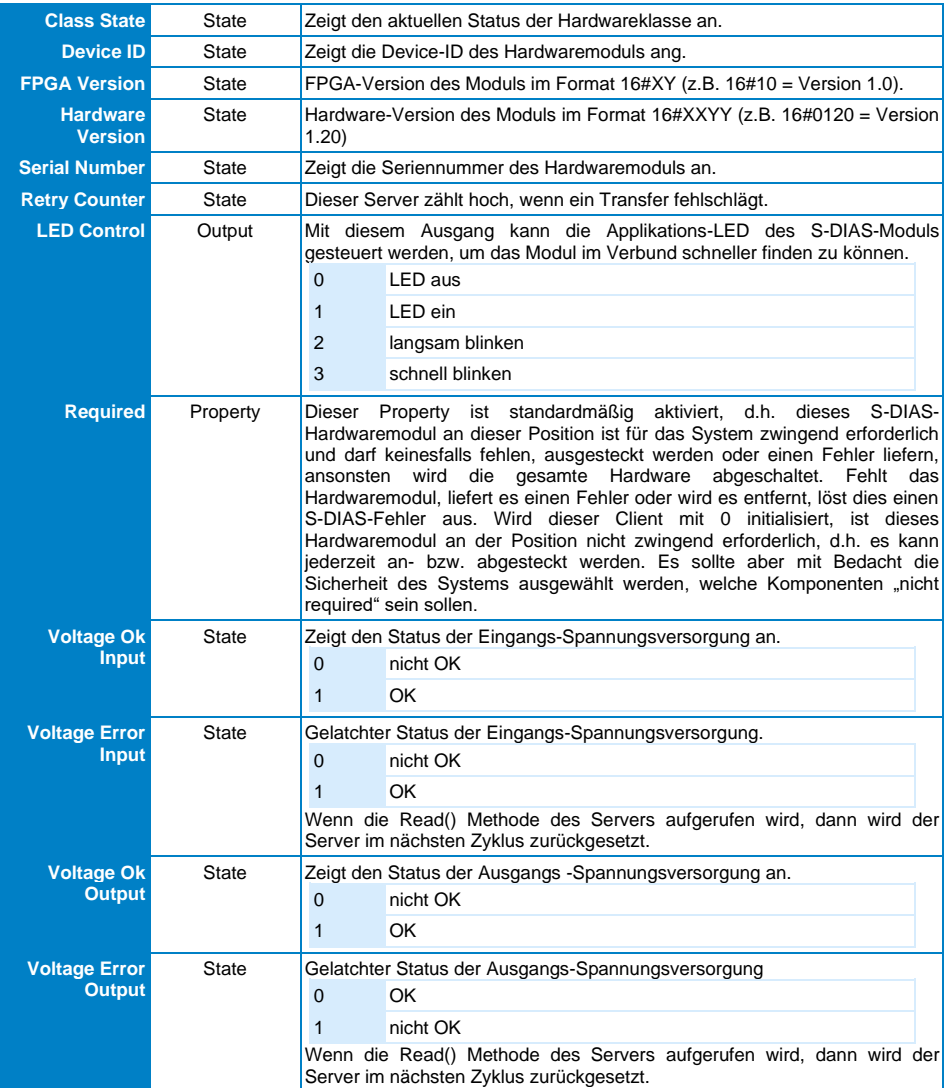

#### <span id="page-31-0"></span>**16.1 Allgemein**

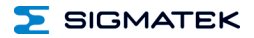

#### <span id="page-32-0"></span>**16.2 Digitale Eingänge 1-10**

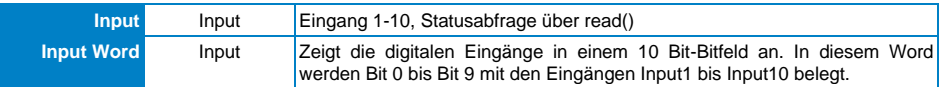

#### <span id="page-32-1"></span>**16.3 Kommunikations-Schnittstellen**

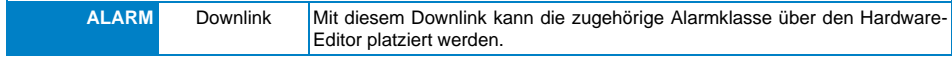

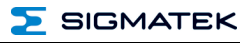

### **Änderungen der Dokumentation**

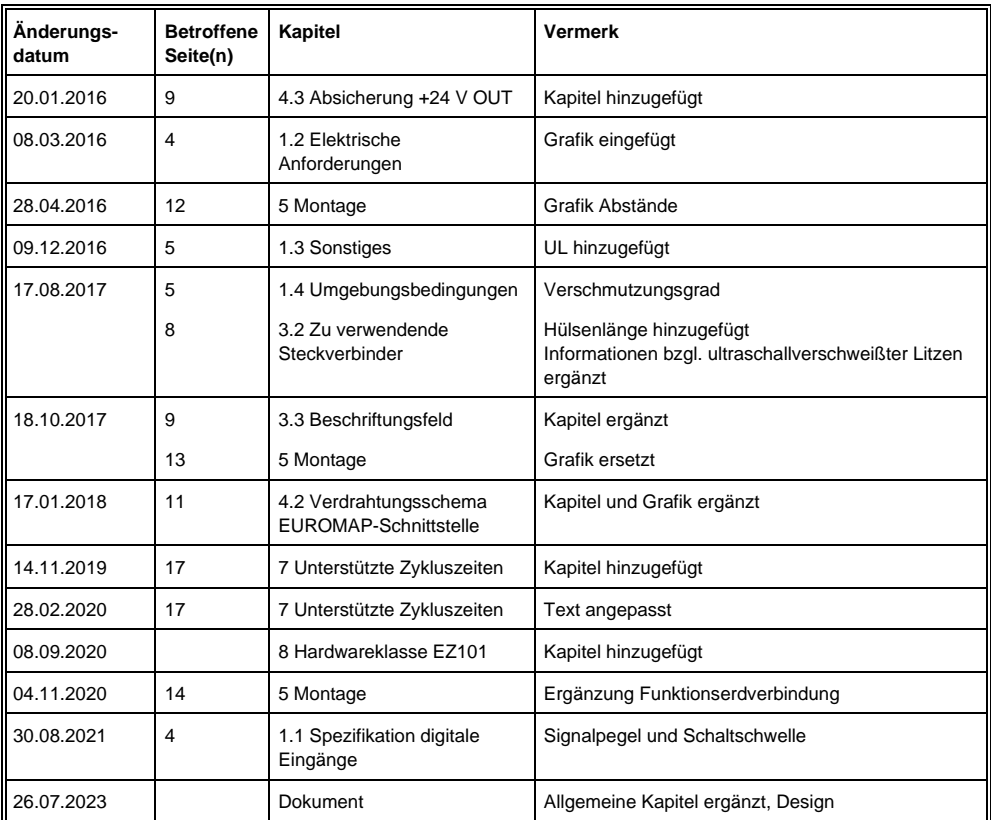

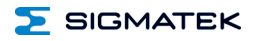